## 100.000 contacten in een HD-1

Dit is een beschrijving van hoe je je Ailunce HD-1 kunt voorzien van een lijst met maximaal 100.000 contacten.

Omdat de portofoon met en zonder GPS bestaat zijn er twee versies firmware, je moet dus goed opletten weke versie je gebruikt.

Na het downloaden van de firmware, op het moment van schrijven is dat versie 1.4.9 heb je een rar bestand dat je moet uitpakken, je krijgt dan het exe bestand met de nieuwe firmware.

GPS in de Bestandsnaam is Firmware voor een porto met GPS De andere is voor een porto zonder GPS.

Voor het downloaden van het bestand met de 100000 DMR ID's kun je de tool van KG5RKI zoals die is aangepast door PD1LOI gebruiken, zie dez[e link.](https://github.com/PD1LOI/MD380tools/blob/master/Ailunce%20HD1-AdresTool-v%201.01.zip)

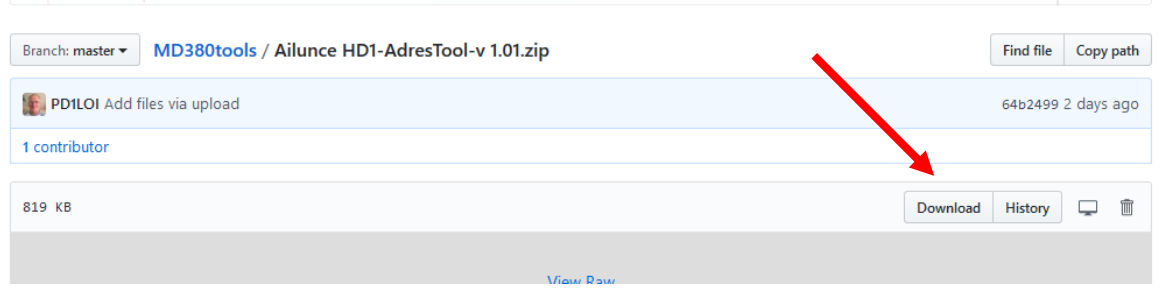

Sla het zip bestand op waar je het terug kunt vinden en pak het uit.

De tool hoeft niet geïnstalleerd te worden door te dubbelklikken wordt hij uitgevoerd. Door Loui PD0LOI, Dick, PH0DV en Andy, PD2EMC is het zo ingericht dat de tool een CSV bestand ophaalt met dezelfde inhoud als het bin bestand voor de MD380. Het file voor de HD-1 heeft een andere opmaak, daarom kan het bestand voor de MD380 niet gebruikt worden.

**LET OP:** de tool wordt alleen gebruikt om het CSV bestand op te halen, het flashen gebeurt met het CPS

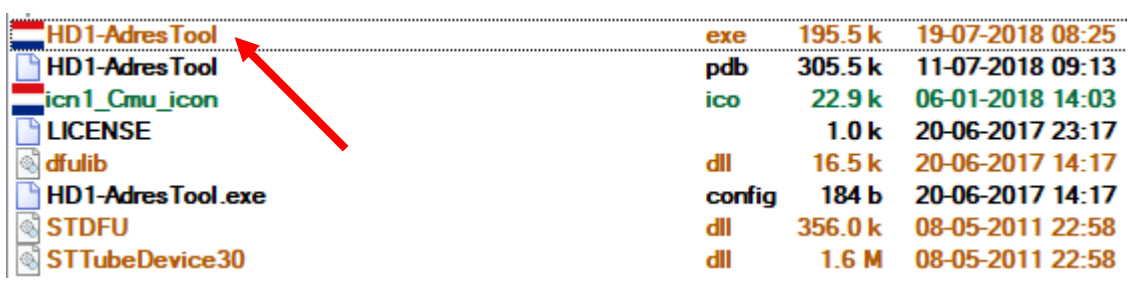

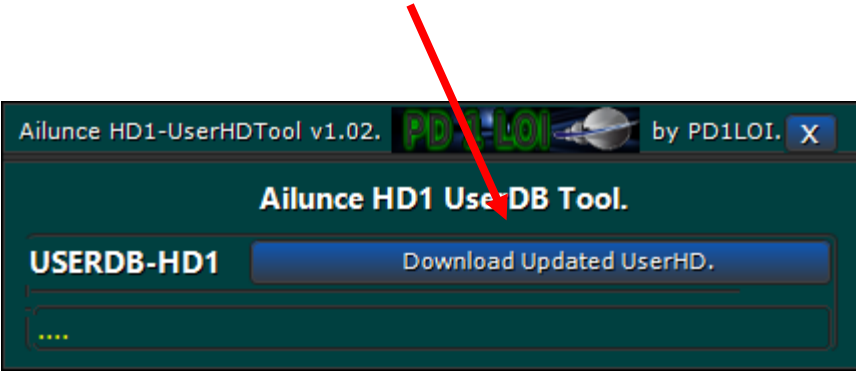

Als het downloaden klaar is:

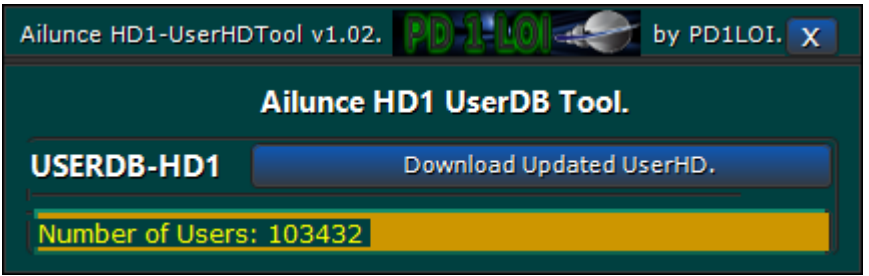

heb je een CSV bestand, de file staat in de directory waar de flashtool in staat

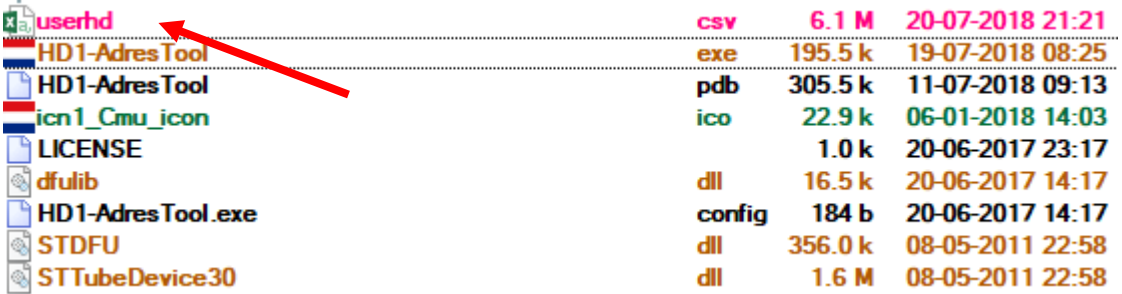

Dit CSV bestand kun je met het CPS programma (op het moment va schrijven versie 1.93) in de portofoon zetten.

Hiervoor hoeft die niet in de upgrade mode te staan.

Open het CPS programma,

LET OP: laad geen codeplug in, deze zal door de volgende handelingen corrupt raken Het CPS kent twee soorten contacten, prioriteits contacten, dat zijn in ons geval de talkgroepen. En Adres boek contacten, daar gaat het hier om.

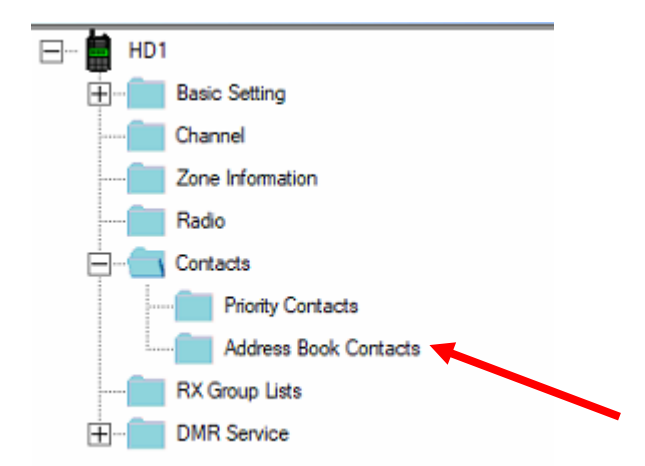

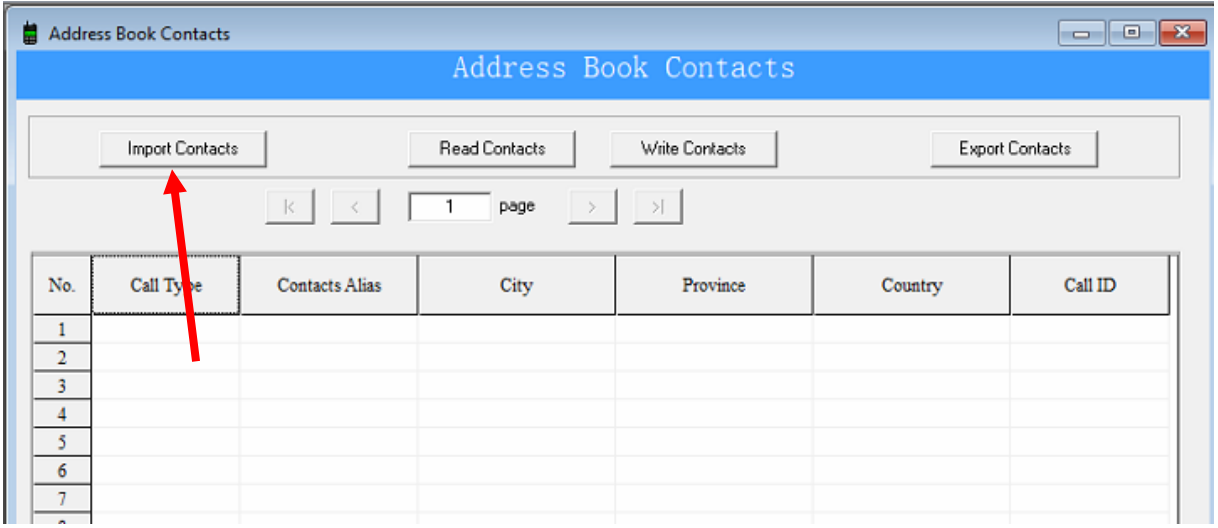

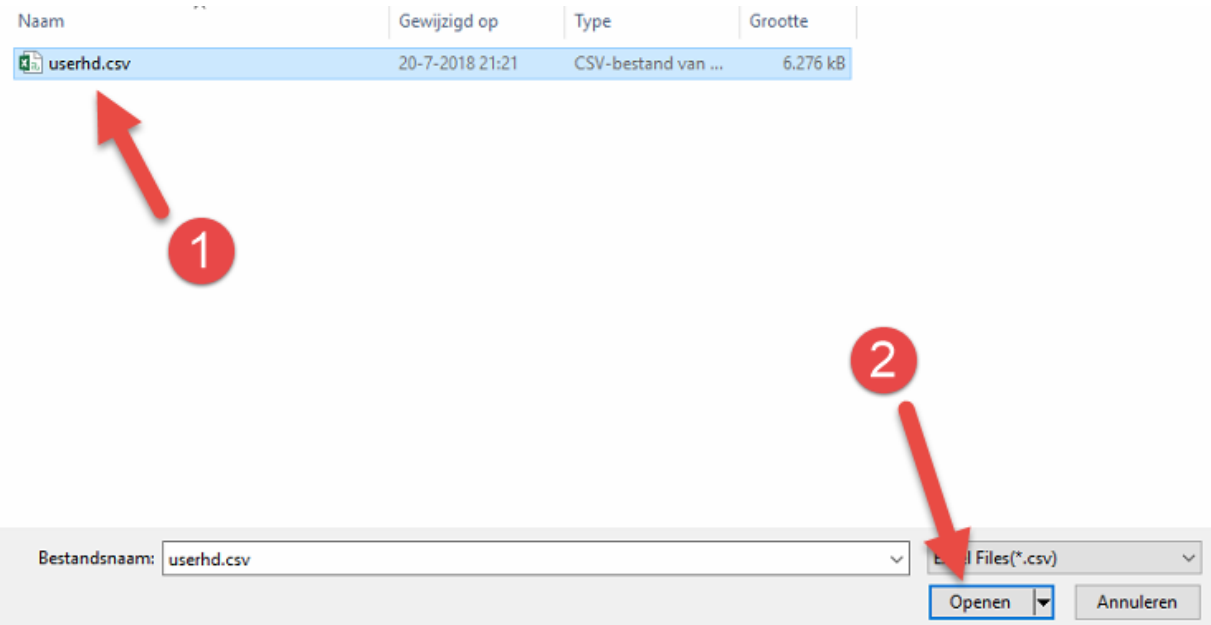

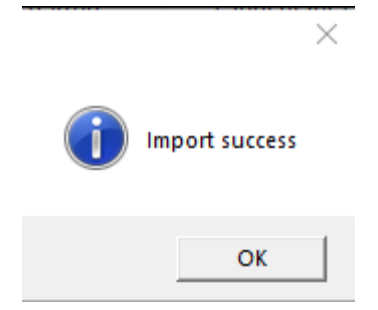

Het CSV file bevat meer dan 100.000 contacten, die passen niet allemaal in de porto dus de lijst wordt bij 100.000 afgekapt:

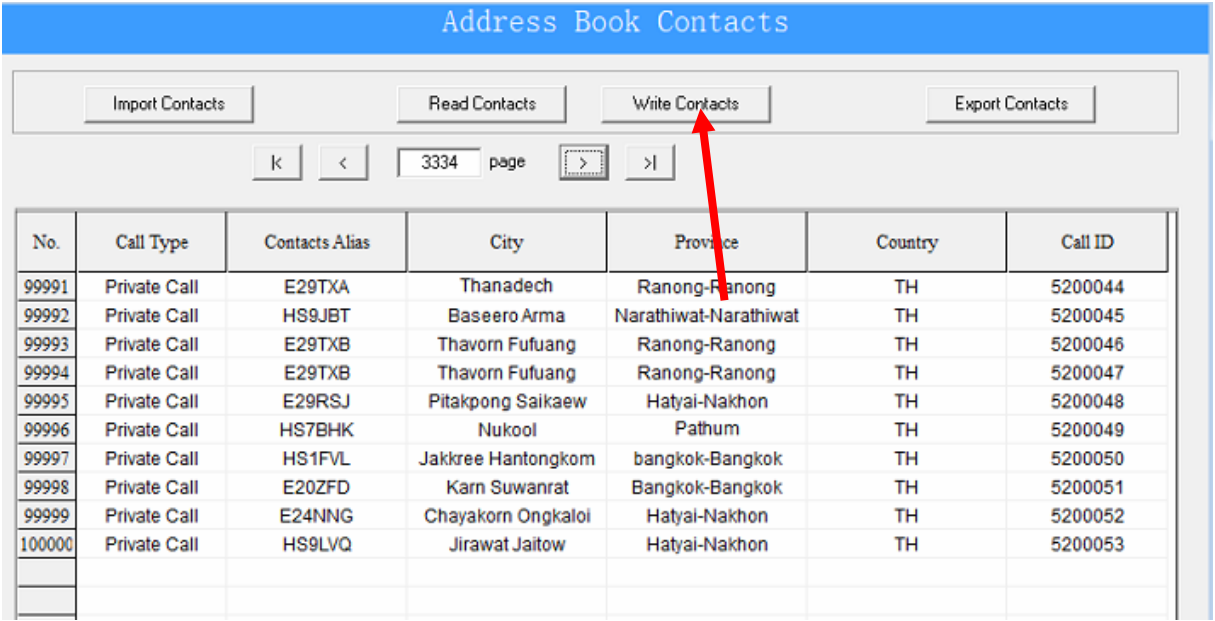

## Nu begint het schrijven, dit duurt geruime tijd!!

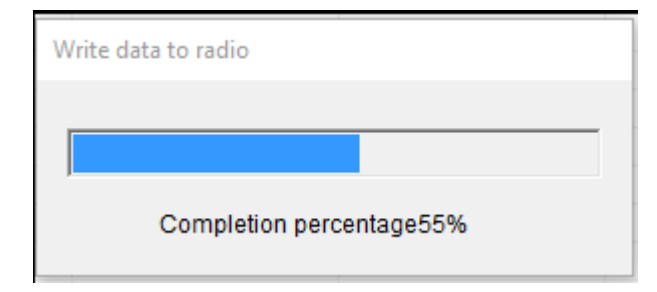

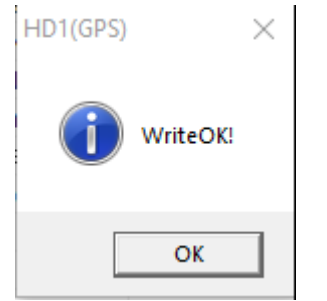

Als het schrijven klaar is, sluit je het CPS programma zonder opslaan:

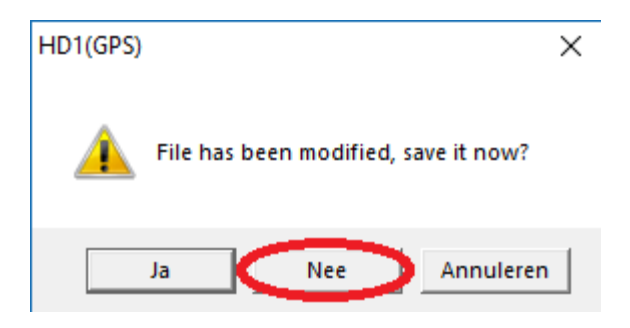

Als je nu in QSO bent zie je de gegevens van je tegenstation op het scherm:

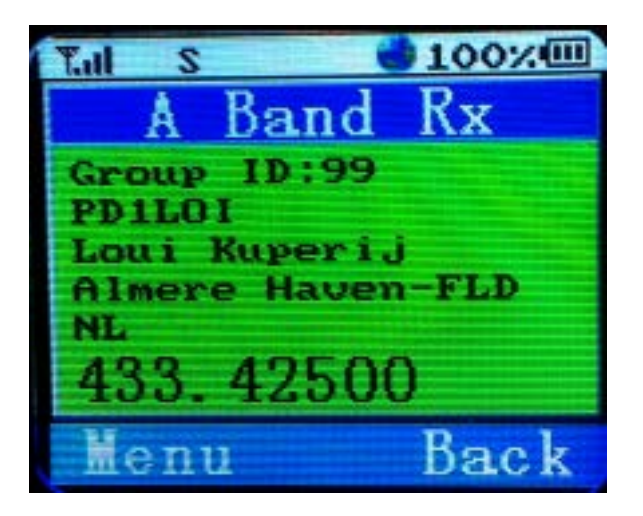